**МИНИСТЕРСТВО ОБРАЗОВАНИЯ И НАУКИ ДОНЕЦКОЙ НАРОДНОЙ РЕСПУБЛИКИ ГОСУДАРСТВЕННОЕ ОБРАЗОВАТЕЛЬНОЕ УЧРЕЖДЕНИЕ ВЫСШЕГО ПРОФЕССИОНАЛЬНОГО ОБРАЗОВАНИЯ ДОНЕЦКИЙ НАЦИОНАЛЬНЫЙ ТЕХНИЧЕСКИЙ УНИВЕРСИТЕТ**

## **МЕТОДИЧЕСКИЕ УКАЗАНИЯ**

#### **к самостоятельной работе по дисциплине**

## **«МОДЕЛИРОВАНИЕ**

## **ЭНЕРГОМЕХАНИЧЕСКИХ СИСТЕМ»**

#### **для студентов заочной формы обучения**

Рассмотрено на заседании кафедры «Энергомеханические системы». Протокол № 8 от 27.04.2017 г.

Утверждено на заседании учебно-издательского совета ДОННТУ. Протокол № 7 от 21.11.2017 г.

ДОНЕЦК 2017

#### *УДК 681.142*

Методические указания к самостоятельной работе по дисциплине «Моделирование энергомеханических систем» (для студентов заочной формы обучения) /Сост. О.В.Федоров — Донецк: ДонНТУ, 2017.- 27 с.

Приведены основные теоретические положения и методические указания к самостоятельной работе по дисциплине «Моделирование энергомеханических систем»

Составитель: О. В. Федоров, доцент, к.т.н.

Рецензент:

Отв. за выпуск: А. П. Кононенко, проф, д.т.н., заведующий кафедрой «Энергомеханические системы»

#### **ВВЕДЕНИЕ**

MATLAB - одна из старейших и тщательно проработанных систем автоматизации математических расчетов. Она является расширяемой системой, которую легко можно приспособить к решению различных классов задач. Своим названием (MATrix LABoratory - «матричная лаборатория») система обязана ориентации на матричные и векторные вычисления.

МАТLАВ специально создана для проведения инженерных расчетов: аппарат системы математический приближен  $\mathbf{K}$ современному математическому аппарату инженера и ученого и опирается на вычисления с векторами, матрицами, действительными и комплексными числами; графическое представление функциональных зависимостей организовано в форме, требуемой инженерной документацией.

Система MATLAB позволяет выполнять рад команд и операторов. Под управляющие периферийным командами понимаются средства, оборудованием, под операторами - средства, выполняющие операции с данными (операндами). Команды и операторы могут выполняться как из программы, так и в режиме прямых вычислений.

Программирование в системе MATLAB является эффективным средством ее расширения и адаптации к решению специфических задач пользователя. Оно реализуется с помощью входного языка системы, который является языком высокого уровня и содержит сложные операторы и функции.

Для записи программ в MATLAB часто используются m-файлы последовательности операторов, оформленные в виде файлов, имеющих расширение .m.

Лабораторная работа № 1

## РАБОТА С СИСТЕМОЙ МАТLАВ В РЕЖИМЕ **ПРЯМЫХ ВЫЧИСЛЕНИЙ**

Цель работы: изучение интерфейса пользователя системы MATLAB и основ работы с системой в режиме прямых вычислений.

#### Основные теоретические положения

Работа с системой в режиме прямых вычислений носит диалоговый характер. Вычисляемое выражение вводится путем набора на клавиатуре и нажатия клавиши ENTER. При этом действует простейший строчный редактор. Его команды:

 $\rightarrow$  - перемещение курсора вправо на один символ;

← - перемещение курсора влево на один символ;

ctrl - - перемещение курсора вправо на одно слово;

 $ctrl \leftarrow -$  перемещение курсора влево на одно слово;

home - перемещение курсора в начало строки;

end – перемещение курсора в конец строки;

 $\uparrow$  и  $\downarrow$  - перелистывание строк вверх или вниз;

del - стирание символа, на котором установлен курсор;

 $\leftarrow$ - стирание символа слева от курсора (Back Space);

- включение / выключение режима вставки. ins

Важными командами системы являются:

**HELP** - помощь;

**DEMO** - демонстрация;

INFO - информация.

MATLAB содержит несколько системных переменных, в том числе:

 $pi$  – число «пи»;

inf - значение машинной бесконечности;

ans - переменную, хранящую результат последней операции.

В арифметических выражениях применяются следующие знаки операций:

+ - сложение;

 $-$  - вычитание;

 $*$  - умножение;

/ - деление слева направо;

1 - деление справа налево;

^ - возведение в степень.

Поэлементные операции имеют следующий вид:

<знак операции>

Для задания переменных в системе MATLAB используется операция присваивания, вводимая знаком:

Имя\_переменной = Выражение.

Если запись оператора не заканчивается символом «;», то результат выводится в командное окно, в противном случае - не выводится.

Если оператор не содержит знака присваивания «=», то значение результата присваивается системной переменной ans.

При работе с числовыми данными можно задавать различные форматы представления чисел (при этом все вычисления проводятся с предельной, так называемой двойной точностью). Для установки формата представления чисел используется команда «format name», где «пате» - имя формата. Команда «format» может устанавливать следующие режимы вывода:

- аналогично format short и устанавливается по format умолчанию; format short - формат с фиксированной точкой с 5 знаками; - формат с плавающей точкой с 5 знаками; format short e - формат с фиксированной точкой с 15 знаками; format long - формат с плавающей точкой с 15 знаками; format long e - шестнадцатеричный формат; format hex - компактный формат, «+», «-» и «пробел» format  $+$ 

служат для отображения положительных, отрицательных и нулевых элементов, мнимая часть игнорируется;

- фиксированный формат для денежных единиц; format bank format compact - формат с подавлением перевода строки;  $-$  формат, обратный format compact. format loose

Система МАТLAВ работает как с действительными, так и с комплексными числами вида  $z = Re(z) + i*Im(z)$ , где і (или *j*) – мнимая единица; т. е. квадратный корень из -1, Re(z) - действительная часть комплексного числа z, а Im(z) - его мнимая часть. Перед использованием операций с комплексными числами необходимо определить  $i = sqrt(-1)$  или  $j = sqrt(-1)$ . Функция real(z) возвращает действительную часть комплексного числа Re(z), а функция imag(z) – мнимую Im(z). Для получения модуля комплексного числа используется функция abs(z), а для вычисления аргумента – angle(z).

Система MATLAB позволяет вычислять различные математические функции. Следующие элементарные алгебраические функции имеют в качестве аргумента одно или два действительных (x, y) или одно комплексное (z) число:

abs(z) – вычисление модуля комплексного числа z или абсолютного значения действительного числа z;

 $angle(z)$  – вычисление аргумента z;

 $sqrt{z}$  – вычисление квадратного корня;

 $real(z)$  – вычисление действительной части z;

 $\text{imag}(z)$  – вычисление мнимой части z;

 $round(z)$  – округление до целого;

fix(z) – округление до ближайшего целого в сторону нуля;

floor(z) – округление до ближайшего целого в сторону отрицательной бесконечности;

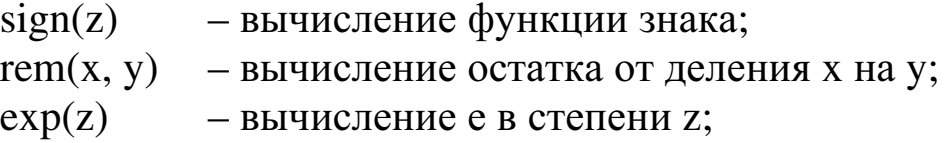

log(z) – вычисление натурального логарифма числа z;

log10(z) – вычисление десятичного логарифма числа z.

Система MATLAB предоставляет возможности для вычисления следующих тригонометрических и обратных тригонометрических функций:

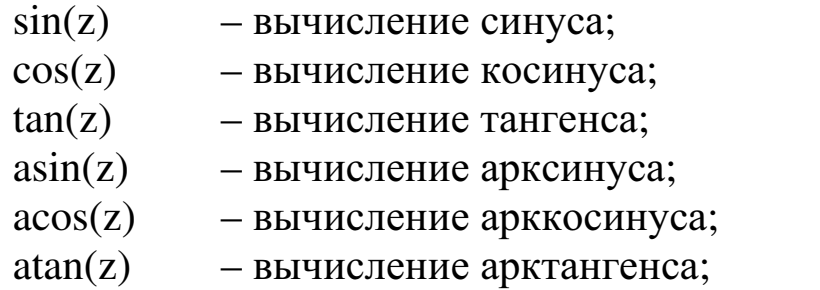

 $atan2(y, x)$  – вычисление арктангенса по координатам точки.

## Порядок выполнения лабораторной работы

1. Ознакомление с работой основных команд системы. Запустить команды:

HELP – помощь;

DEMO – демонстрация;

INFO – информация.

Описание работы команд занести в отчет.

2. Расчет и вывод значений переменных.

Рассчитать значения переменных и вывести данные в указанных форматах (варианты заданий приведены в табл. 1; см. Приложение).

3. Ознакомление с содержимым основных системных переменных.

#### Содержание отчета

1. Цель работы.

2. Описание системы MATLAB.

3. Описание команд HELP, DEMO, INFO.

4. Описание команд установки форматов.

5. Пример расчета и вывода данных.

6. Описание системных переменных.

7. Ответы на контрольные вопросы.

#### Контрольные вопросы

1. Какой вид имеет приглашение, выводимое при загрузке MATLAB?

2. Для чего служит команда HELP?

3. Для чего служит команда DEMO?

4. Для чего служит команда INFO?

5. Перечислите основные команды MATLAB для работы в режиме прямых вычислений.

6. Для чего осуществляется перелистывание?

7. С помощью какой команды устанавливается формат чисел?

8. Для чего служит команда format hex?

9. Перечислите основные системные переменные MATLAB.

10. Приведите примеры математических функций системы MATLAB.

Лабораторная работа № 2

## ОПЕРАЦИИ С ВЕКТОРАМИ И МАТРИЦАМИ **B CHCTEME MATLAB**

Цель работы: изучение реализации средствами системы MATLAB основных операций с векторами и матрицами.

#### Основные теоретические положения

MATLAB – система, специально предназначенная для проведения сложных вычислений с векторами, матрицами и многочленами.

При вводе значения векторов и матриц перечисляются в квадратных скобках. Для разделения столбцов используются пробелы, для разделения строк - знак «;». Система MATLAB дает возможность ввода вектора, значения которого являются арифметической прогрессией:

 $$\langle$M\text{Ms}>=$<$H3><$M\text{N}>=$K3$$ 

где <H3> - начальное значение прогрессии, <III> - разность прогрессии, <КЗ> - конечное значение.

Также возможен ввод элементов векторов и матриц в виде арифметических выражений, содержащих любые доступные системе функции.

Возможно задание векторов и матриц с комплексными элементами.

Матрицы можно расширять, используя матрицы малых размеров как элементы матриц больших размеров.

Генерацию некоторых наиболее распространенных видов матриц обеспечивают следующие матричные функции:

zeros(m,n) - генерация матрицы с нулевыми элементами;

 $ones(m,n)$ - генерация матрицы с единичными элементами;

 $rand(m,n)$ - генерация матрицы с элементами, имеющими случайные значения;

eye(m,n) – генерация матрицы с единичными диагональными элементами (m - количество строк; n - количество столбцов матрицы).

Матрицу можно свести к нулевой размерности, используя выражение вида:

Имя матрицы  $=$  [].

При этом имя матрицы сохраняется, и в дальнейшем ее можно расширить и использовать. Уничтожение матрицы осуществляется с помощью команды:

clear Имя\_матрицы.

Выделение элементов матрицы (а) производится с помощью команд:

a(i,j) – выделение элемента i-й строки j-го столбца;

a(i,:) – выделение i-й строки;

a(:,j) – выделение j-го столбца.

В MATLAB возможны следующие операции с векторами и матрицами:

+ – сложение;

– – вычитание;

 $*$  – умножение;

 $\setminus$  / – деление;

' – транспонирование;

^ – возведение в степень;

inv(**m**) – обращение матрицы;

pinv(**m**) – псевдообращение матрицы;

sqrtm(m) – матричный квадратный корень;

poly(**m**) – вектор с коэффициентами характеристического многочлена матрицы;

det(**m**) – значение определителя матрицы;

trace(**m**) – след матрицы;

rank(**m**) – ранг матрицы.

Система MATLAB имеет ряд функций, предназначенных для обработки данных, заданных в матричной или векторной форме. Функция size (**m**) служит для определения числа строк и столбцов матрицы **m**. Она возвращает вектор [n, p], содержащий эти данные. Функция max(**v**) возвращает значение максимального по значению элемента вектора **v**. Если ее аргументом является матрица, например max(**m**), то функция возвращает вектор-строку, содержащий значения максимальных элементов каждого из столбцов. Аналогично действует функция min(**m**), выделяющая элементы с минимальными значениями. Функция mean(**v**) возвращает среднее значение элементов

вектора **v**, а функция mean(**m**) с матричным аргументом возвращает вектор-строку средних значений каждого из столбцов данных. Функция std(**v**) возвращает статистический параметр – стандартное (квадратичное) отклонение для одномерного массива данных, представленного вектором **v**. Для матричного аргумента эта функция возвращает вектор-строку стандартных отклонений для каждого из столбцов. Функция сортировки sort(**v**) возвращает вектор, элементы которого расположены в порядке роста их значений. Для матричного аргумента эта функция возвращает матрицу, у которой отсортированы элементы каждого столбца. Функция sum(**v**) возвращает сумму элементов вектора **v**, а для матричного аргумента функция sum(**m**) возвращает вектор-строку сумм элементов по каждому из столбцов. Аналогично функция prod(**m**) возвращает вектор произведений элементов каждого из столбцов.

## Порядок выполнения лабораторной работы

1. Ввод с клавиатуры векторов и матриц.

Ввести:

– вектор-строку (**v**);

– вектор-столбец (**w**);

– матрицу (**m**).

2. Генерация матриц специального вида.

Создать:

– матрицу с нулевыми элементами (**m0**);

– матрицу с единичными элементами(**m1**);

– матрицу с элементами, имеющими случайные значения(**mr**);

– матрицу с единичными диагональными элементами(**me**).

3. Вычисление матрицы **mm** по формуле, представленной в табл. 2 (см. Приложение).

4. Изучение функций обработки данных:

– определение числа строк и столбцов матрицы **mm**;

– определение максимального элемента матрицы **mm**;

– определение минимального элемента матрицы **mm**;

– суммирование элементов матрицы **mm**;

– перемножение элементов матрицы **mm**.

5. Изучение функции сортировки.

Расположить с помощью функции сортировки sort элементы вектора **v** в порядке роста их значений.

#### Содержание отчета

1. Цель работы.

2. Операции с векторами и матрицами в системе MATLAB.

- 3. Описание лабораторного оборудования.
- 4. Описание ввода с клавиатуры векторов и матриц.
- 5. Описание команд генерации матриц специального вида.
- 6. Описание основных функций обработки данных.
- 7. Ответы на контрольные вопросы.

### Контрольные вопросы

- 1. Как осуществляется ввод вектора-строки?
- 2. Как осуществляется ввод вектора-столбца?
- 3. Как осуществляется ввод матрицы?
- 4. Для чего служит команда zeros?
- 5. Для чего служит команда ones?
- 6. Для чего служит команда rand?
- 7. Для чего служит команда еуе?
- 8. Как определяется число строк и столбцов матрицы?

9. Какие операции служат для определения минимального и максимального элемента матрицы?

10. С помощью каких операций осуществляется суммирование и умножение элементов матрицы?

Лабораторная работа № 3

## ПРОГРАММИРОВАНИЕ В СРЕДЕ МАТLАВ

Цель работы: изучение основ программирования в среде **MATLAR** 

#### Основные теоретические положения

Программирование в системе MATLAB является эффективным средством ее расширения и адаптации к решению специфических задач пользователя. Оно реализуется с помощью входного языка системы, который является языком высокого уровня и содержит сложные операторы и функции.

Для записи программ в MATLAB часто используются m-файлы последовательности операторов, оформленные в виде файлов. тфайлы, содержащие последовательности команд, называются сценариями. m-файлы, имеющие в первой строке указание «function», называются функциями. В файлах-функциях все имена переменных внутри файла, а также имена переменных, указанные в заголовке, воспринимаются как локальные, т. е. все значения этих переменных после завершения работы процедуры исчезают, и область оперативной памяти компьютера, которая была отведена под запись значений этих переменных, освобождается для записи в нее значений других переменных. В файлах-сценариях все используемые переменные образуют «рабочее пространство». Их значения сохраняются в течение всего сеанса работы с системой.

Ввод исходных данных в программе может осуществляться с помощью операций присваивания, с клавиатуры и из файлов, хранимых на диске.

Для операций присваивания используются следующие конст-

рукции:

Имя переменной = Числовое выражение

Имя переменной = 'Строка символов'

Для организации диалогового ввода и вывода используются следующие операторы:

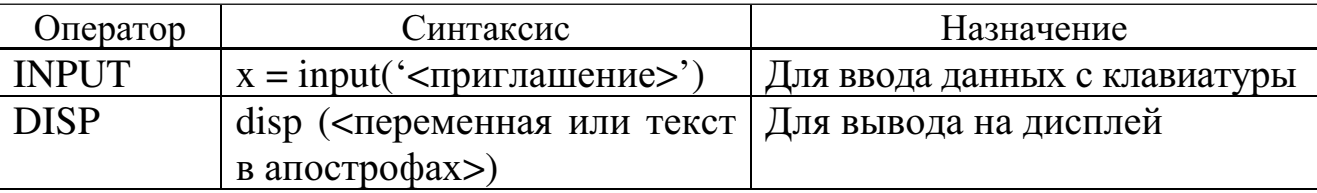

Для организации ветвлений служат условные операторы. Конструкции условных операторов:

1. if <условие> <операторы> end

Операторы (тело выражения) выполняются только в том случае, если условие истинно, если условие ложно  $(0)$ , то тело выражения не выполняется.

```
2. if <условие>
    <операторы 1>
  else
    <операторы 2>
  end
```

```
3. if <условие1>
```
<операторы 1> elseif <условие2>

```
<sub>операторы</sub>2</sub>
```
elseif <условие3>

```
<операторы3>
```

```
else
  <операторы>
end
```
В системе MATLAB могут применяться следующие операторы сравнения:

```
\le - меньше:
```
- $\leq$  меньше или равно;
- $\geq$  больше;
- $\geq$  больше или равно;
- $=$   $\text{pabho}$ ;
- $\sim$  = He pabho.

В МАТLАВ возможно выполнение логических операций:

 $\&$  – логическое «и» (and):

- логическое «или» (or);  $\mathbb{R}$
- логическое отрицание (not).

Результатом логических операций являются числа 0 (false) и 1 (true).

В системе MATLAB есть две разновидности операторов циклаусловный и арифметический.

Для повторения операторов нефиксированное число раз используется оператор цикла с предусловием:

# while <условие> <операторы>

#### end

Операторы выполняются, если переменная «условие» имеет ненулевые элементы.

Арифметический оператор цикла имеет следующий вид:

end.

где <имя> – имя управляющей переменной цикла, <H3> – начальное значение управляющей переменной и <КЗ> - конечное значение управляющей переменной. Значение <III> задает приращение значений переменной <имя> в ходе ее изменения от значения <H3> до значения <КЗ>. Если параметр <Ш> не указан, по умолчанию его значение принимается равным единице.

Для работы с файлами и данными в оперативной памяти компьютера служат следующие команды:

- отображение на экране совокупности файлов, храняdir щихся в текущем каталоге;

chdir - смена текущего каталога;

- вывод имен m-файлов, содержащихся на диске; what

- вывод на экран листинга текстового файла; type

- diary - установка режима записи в файл;
- delete -удаление файла;
- сохранение переменных в файл; save
- $load$ - загрузка переменных из файла;
- who - вывод списка текущих переменных;
- whos - вывод значений переменных;
- удаление переменных и функций; clear
- quit - выход;
- $\mathbf{I}$ - переход во внешнюю среду.

#### Порядок выполнения лабораторной работы

1. Составление программы, содержащей операторы ветвления и цикла на основании задания из табл. 3 (см. Приложение).

2. Отладка программы.

### Содержание отчета

- 1. Цель работы.
- 2. Описание особенностей программирования в среде МАТLAB.
- 3. Листинг программы.
- 4. Ответы на контрольные вопросы.

#### Контрольные вопросы

- 1. Как осуществляется диалоговый ввод и вывод?
- 2. Для чего используются условные операторы?
- 3. Для чего служит команда diary?
- 4. Как осуществляется переход во внешнюю среду?
- 5. Какая команда служит для удаления переменных?
- 6. Для чего служит команда dir?
- 7. Как осуществляется сохранение переменных в файл?
- 8. Для чего используется команда what?
- 9. Какая команда служит для загрузки переменных из файла?
- 10. Перечислите основные команды для работы с файлами.

Лабораторная работа № 4

## РАБОТА С ГРАФИЧЕСКИМИ СРЕДСТВАМИ **CHCTEMLI MATLAB**

Цель работы: изучение основных операторов графики системы MATLAB и создание программ, реализующих графический вывод.

#### Основные теоретические положения

Для графического представления результатов вычислений в MATLAB используется набор специальных команд. Основные операторы графики:

- построение графика в линейном масштабе; plot

loglog - построение графика в логарифмическом масштабе;

semilogx - построение графика в полулогарифмическом масштабе ( $log$ по оси х);

semilogy - построение графика в полулогарифмическом масштабе ( $log$ по оси у);

- построение графика в полярной системе координат; polar

mesh - построение графика трехмерной поверхности;

- построение графика с контурными линиями - уровcontour нями равных высот;

- построение графика столбцовой гистограммы; **b**ar

- построение графика в виде ступенчатой линии. stairstep

для оформления графиков служат следующие операторы:

text - вывод надписи в заданное место графика;

- задание титульной надписи; title

xlabel - задание надписи по оси х;

- задание надписи по оси у; ylabel

- задание пунктирной масштабной сетки. grid

При программировании графических операций используются операторы:

axis(<масштаб>) - задание построения осей с заданным масштабом:

hold - сохранение предшествующих построений;

- печать изображения графического экрана; prtsc

subplot(m,n,p) – разбивка окна на меньшие окна (m – количество окон по вертикали, n - по горизонтали, p - номер подокна).

#### Порядок выполнения лабораторной работы

1. Составление и отладка программы для вывода графиков функций на основании задания из табл. 4 (см. Приложение):

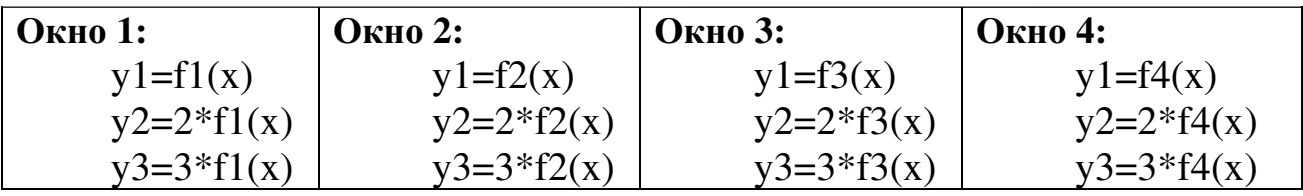

Пример:

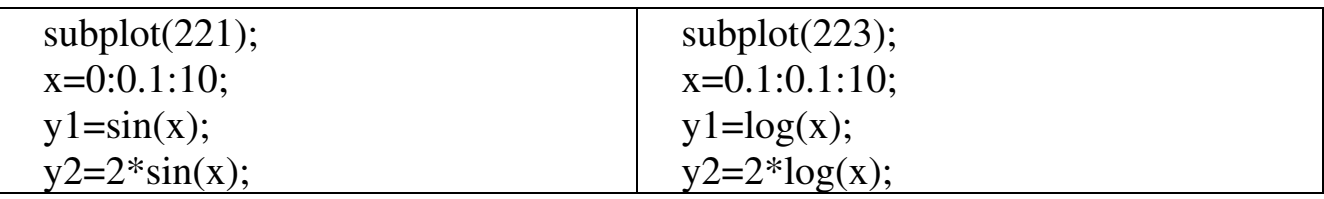

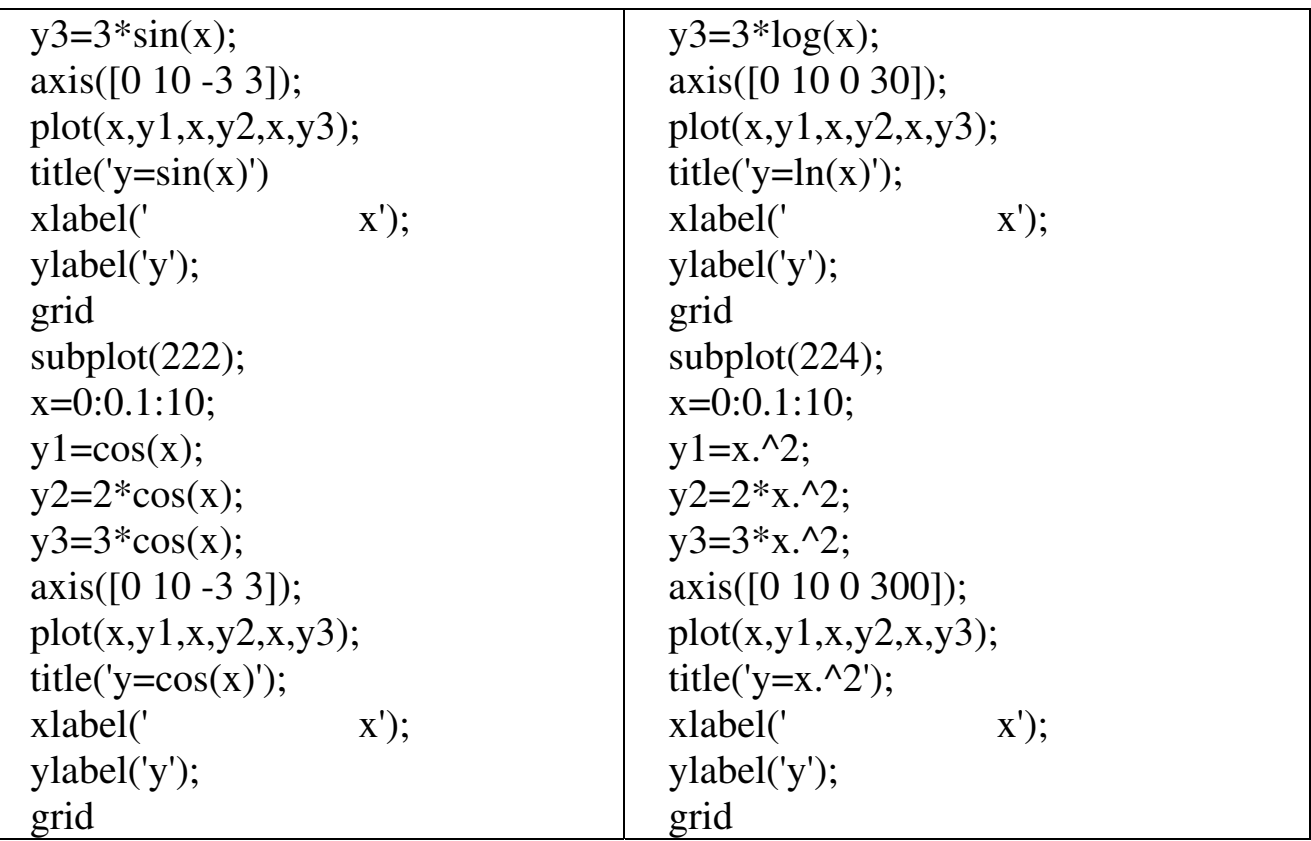

2. Составление и отладка программы для вывода графика трехмерной поверхности на основании задания из табл. 4 (см. Приложение).

Пример построения графика функции sin(r)/r, где  $r = (x^2+y^2)^{1/2}$ :

 $x=-8:0.5:8;$  $y=x'$ ;  $x = ones(33,1)*x;$  $y=y*ones(1,33);$ r=sqrt(x.^2+y.^2)+eps;  $z = \sin(r)$ ./r; mesh(z);

#### Содержание отчета

1. Цель работы.

2. Описание графических средств системы MATLAB.

3. Листинг программы для вывода графиков функций.

4. Листинг программы для вывода графика трехмерной поверхности.

5. Ответы на контрольные вопросы.

#### Контрольные вопросы

1. Какие шкалы могут иметь графики?

2. С помощью какой команды осуществляется построение графиков в полярной системе координат?

3. Для чего служит команда mesh?

4. Как осуществляется построение столбцовой диаграммы?

5. Как осуществляется задание надписей?

6. Для чего используется команда grid?

7. С помощью какой команды устанавливается масштаб?

8. Для чего служит команда contour?

9. Как осуществляется разбивка окна на меньшие окна?

10. Для чего используется команда hold?

Лабораторная работа № 5

## РАБОТА С ФУНКЦИЯМИ ПОЛЬЗОВАТЕЛЯ **B CUCTEME MATLAB**

Цель работы: изучение математических функций системы МАТLАВ и создание программ для работы с функциями пользователя.

#### Основные теоретические положения

Система МАТLAВ предоставляет возможность составления файлов-функций. Функции задаются в виде текстовых файлов с расширением .m. Функции могут использовать переменные, задаваемые при обращении к ним. Описание функций начинается со строки загоповка:

function [ $\leq$ перчень конечных величин $\geq$ ] =

<имя процедуры>(<перечень входных величин>).

Пример:

function  $f = f f f(x)$ ;  $f=3*sin(x+pi/2);$ 

К стандартным численным методам при работе с функциями пользователя относятся:

– нахождение корней уравнения  $f(x) = 0$  (fzero);

– поиск экстремумов функций одной и нескольких переменных (fmin, fmins);

– вычисление определенного интеграла (quad);

– решение систем нелинейных дифференциальных уравнений (ode23, ode45).

### Порядок выполнения лабораторной работы

1. Составление и отладка программы для нахождения корней уравнения f(x) = 0 и вывода графиков функции на основании задания из табл. 5 (см. Приложение).

Пример:

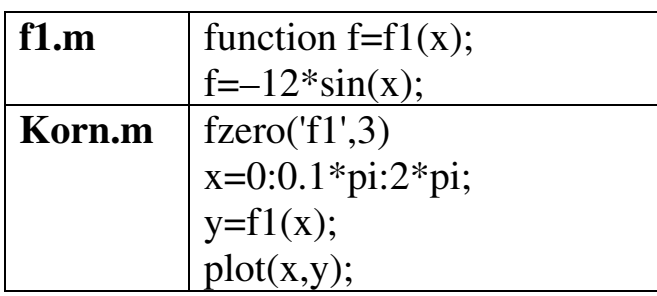

2. Составление и отладка программ для нахождения минимума и вывода графика функции одной переменной на основании задания из табл. 5 (см. Приложение).

Пример:

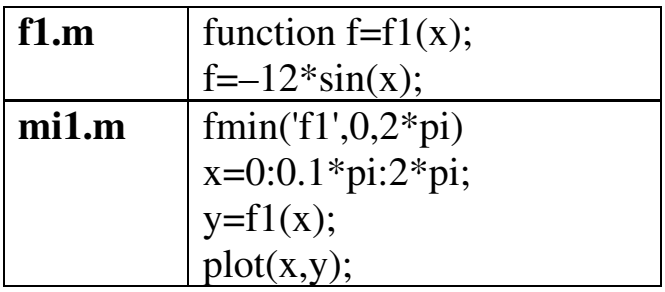

3. Составление и отладка программы для нахождения минимума функции нескольких переменных на основании задания из табл. 5 (см. Приложение).

Пример:

| f2.m  | function $f=f2(x)$ ;<br>$f=2*abs(x(1))+5*abs(x(2))$ ; |
|-------|-------------------------------------------------------|
| mi2.m | $x=[1 1];$<br>fmins( $f2',x$ );                       |

4. Составление и отладка программы для вычисления определенного интеграла на основании задания из табл. 5 (см. Приложение).

Пример:

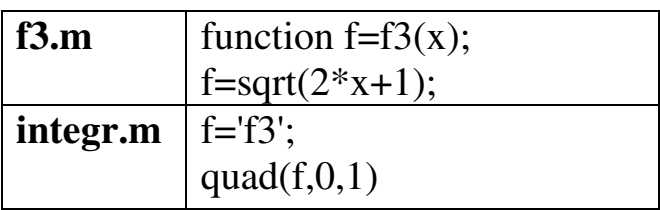

5. Составление и отладка программы для решения системы дифференциальных уравнений на основании задания из табл. 5 (см. Приложение).

Пример:

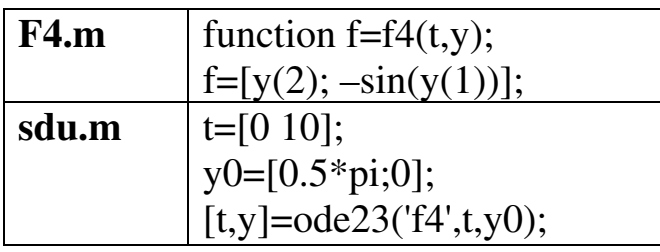

## Содержание отчета

1. Цель работы.

2. Описание работы с функциями в системе MATLAB.

3. Описание лабораторного оборудования.

4. Листинг программы для нахождения корней уравнения  $f(x) = 0$ и вывода графиков функции.

5. Листинг программы для нахождения минимума и вывода графика функции одной переменной.

6. Листинг программы для определения минимума функции нескольких переменных.

7. Листинг программы для вычисления определенного интеграла.

8. Листинг программы для решения системы дифференциальных уравнений.

9. Ответы на контрольные вопросы.

#### Контрольные вопросы

1. Что называется функцией?

2. Для чего служит функция fmin?

3. Приведите пример описания функции.

4. Для чего служит функция ode 23?

5. Перечислите основные математические функции системы MATLAB.

6. Для чего служит функция fzero?

7. Перечислите основные внешние расширения системы MATLAB для поиска экстремумов функций.

8. Какая функция служит для вычисления определенного интеграла?

9. Для чего служит функция fmins?

10. Перечислите основные внешние расширения системы MATLAB для решения системы дифференциальных уравнений.

#### Библиографический список

1. Дьяконов В*.* П. Справочник по применению системы PC MATLAB. М.: Физматлит, 112 с.

2. Конев В*.* Ю., Мироновский Л*.* А*.* Основные функции пакета MATLAB: Учеб. пособие. 2-е изд. / СПбГААП. СПб., 1994. 76 с.

3. Потемкин В*.* Г*.* Система MATLAB: Справ. пособие. М.: ДИАЛОГ-МИФИ, 1997. 350 с.

### ПРИЛОЖЕНИЕ

Таблица *1* 

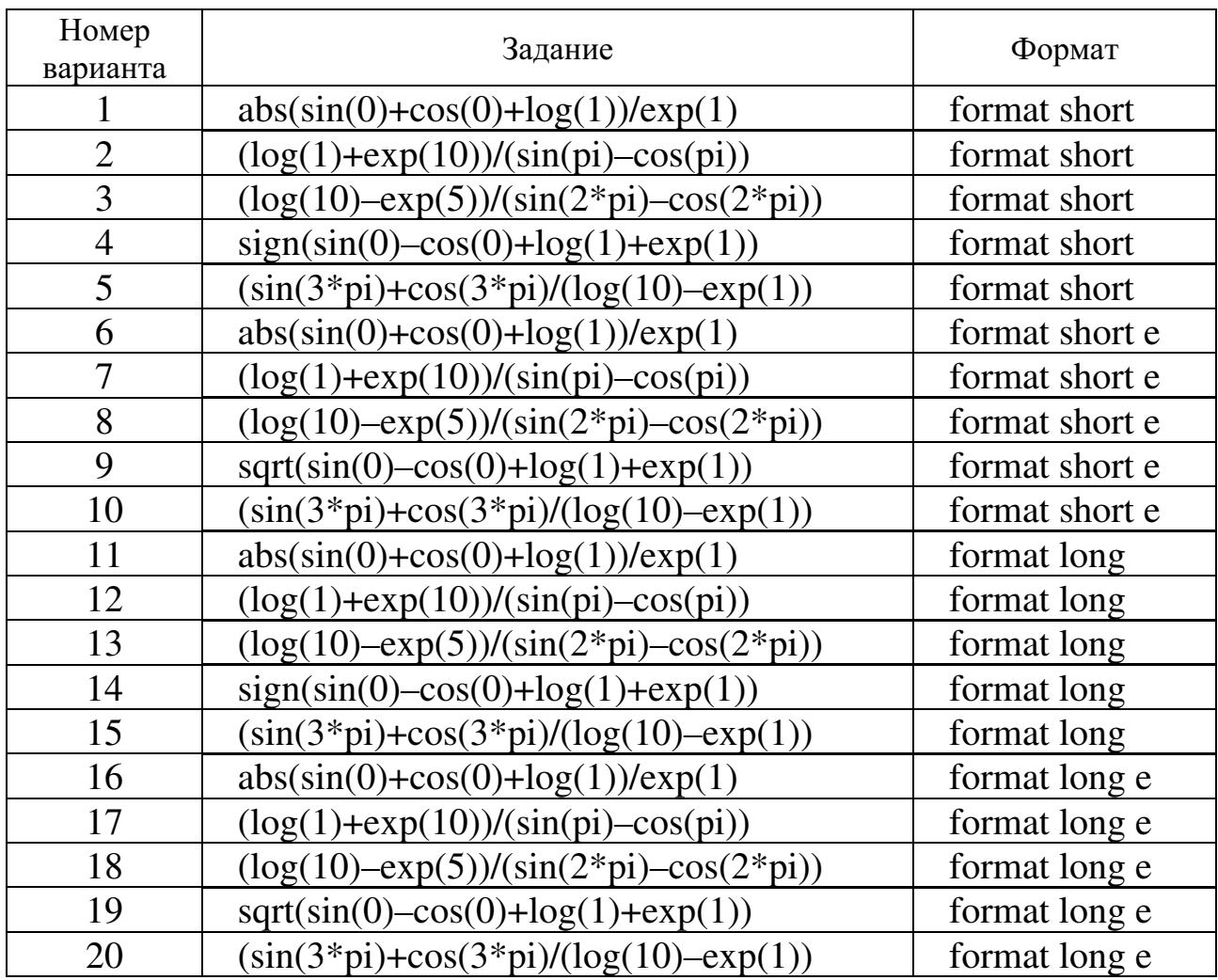

## Варианты заданий к лабораторной работе № **1**

Таблица *2* 

## Варианты заданий к лабораторной работе № **2**

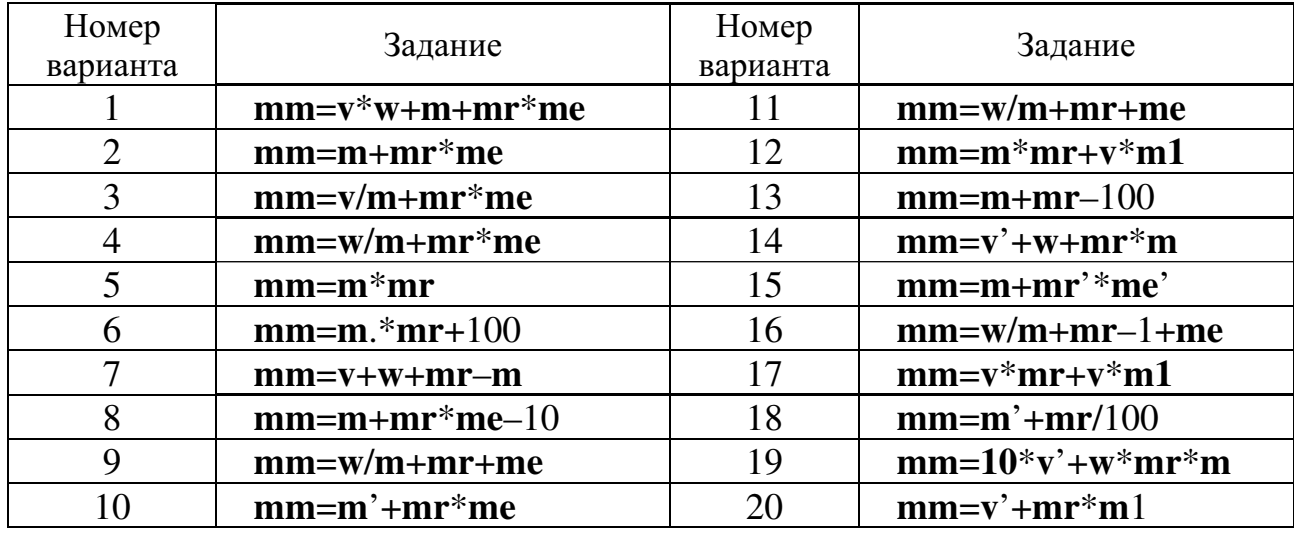

Таблица 3

Варианты заданий к лабораторной работе 3

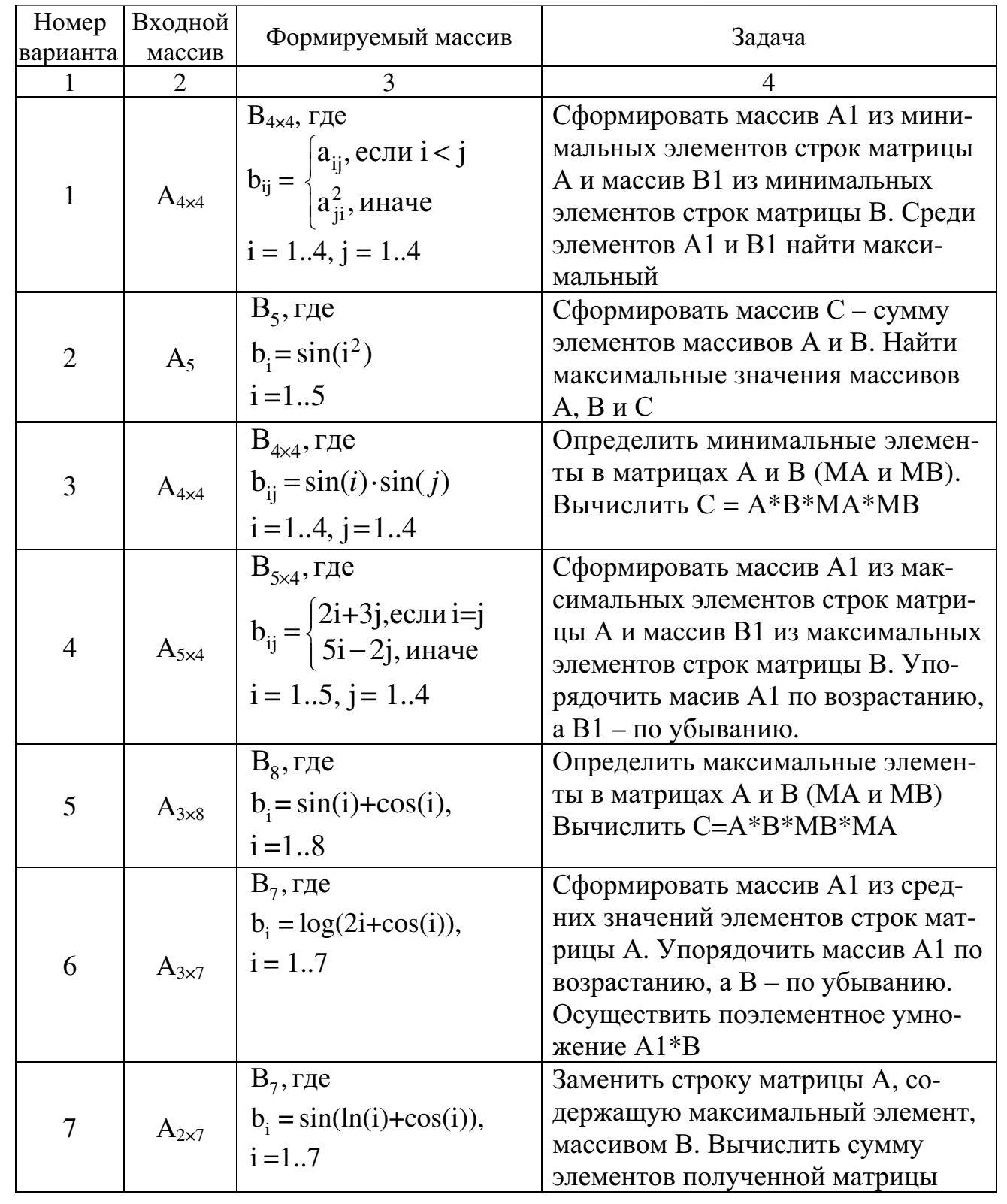

Продолжение табл. 3

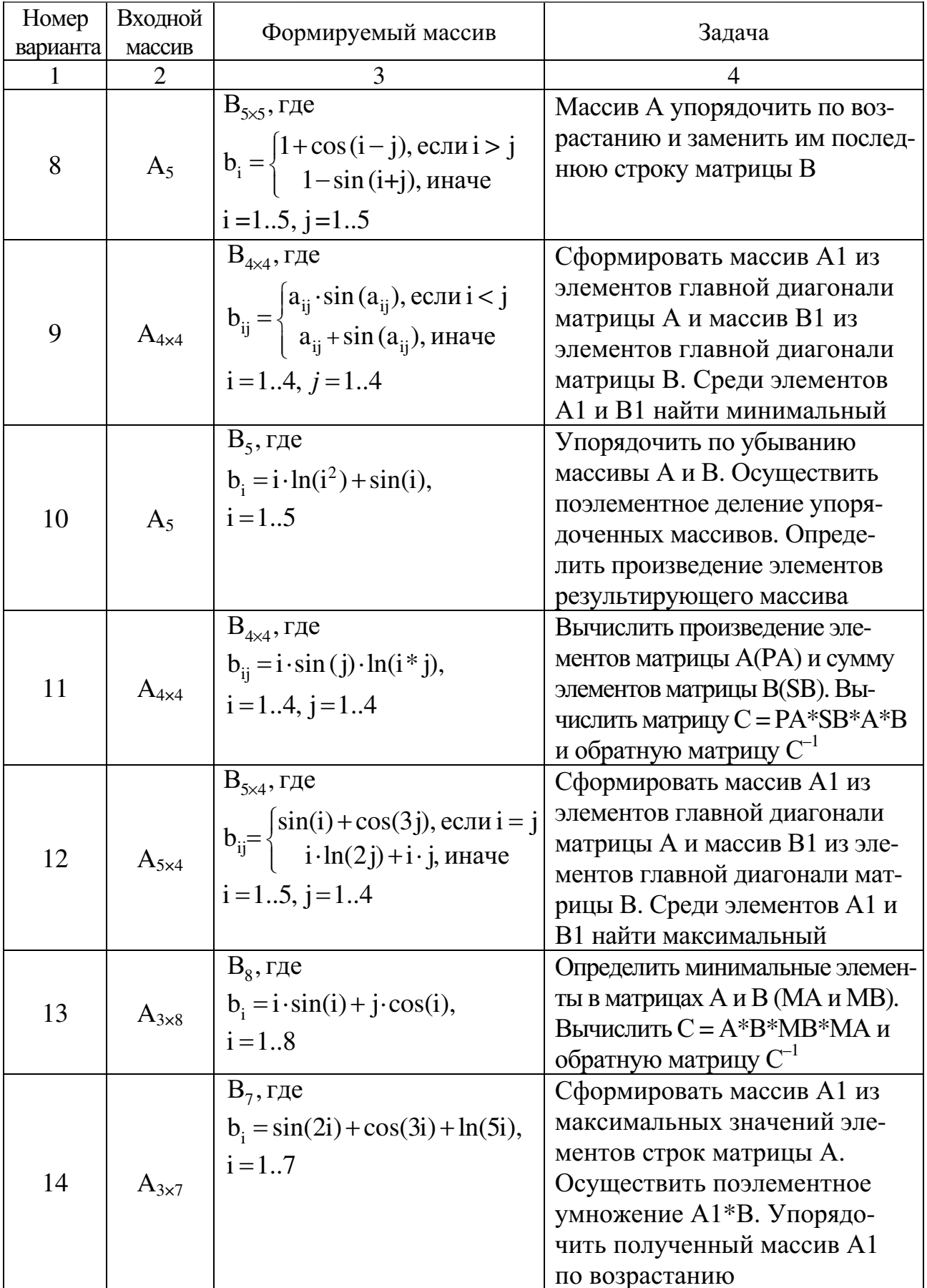

Окончание табл. 3

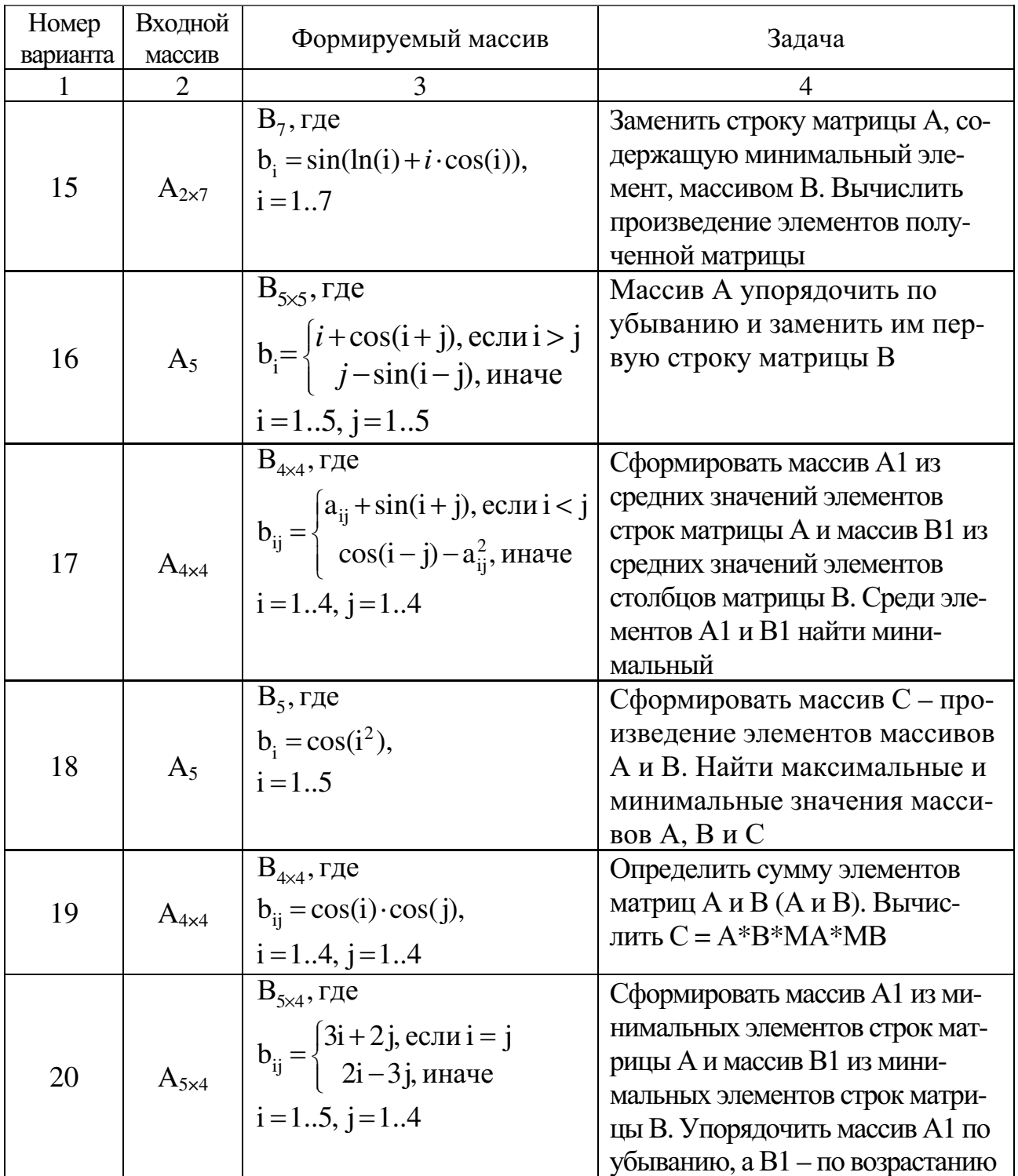

## Таблица *4*

| Номер<br>варианта | f1                             | f2                         | f3                        | f4                        | f5                                 |
|-------------------|--------------------------------|----------------------------|---------------------------|---------------------------|------------------------------------|
|                   | sin(x)                         | cos(x)                     | $\mathbf{x}^2$            | ln(x)                     | $\cos(r)/r$                        |
| $\overline{2}$    | $e^{x}$                        | $\mathbf{x}^2$             | $\mathbf{X}$              | x                         | $\cos^2(r)/r$                      |
| $\overline{3}$    | $sin(x)+cos(x)$                | $\frac{\cos(x)+x^2}{x^2}$  | $\overline{x^2 + \ln(x)}$ | $ln(x) + e^x$             | $\cos(r^2)/r$                      |
| $\overline{4}$    | $sin(x)+e^x$                   | $\sin(x)+x^2$              | $sin(x)+x$                | $sin(x)+ x $              | $\cos(r)/r^2$                      |
| $\overline{5}$    | $x * sin(x)$                   | $x * cos(x)$               | $x^2$                     | $x^*ln(x)$                | $(\cos(r)/r))^2$                   |
| $\overline{6}$    | $x^*e^x$                       | $\sin(x)+x^2$              | $sin(x)+x$                | $sin(x)+ x $              | $\sin^2(r)/r$                      |
| $\boldsymbol{7}$  | $sin(x)*cos(x)$                | $\cos(x) * x^2$            | $x^{2*}ln(x)$             | $ln(x)*ex$                | $\frac{\sin(r^2)}{r}$              |
| 8                 | $\sin(x) * e^{x}$              | $\sin(x) \overline{^*x^2}$ | $sin(x)*x$                | $sin(x)* x $              | $\frac{\sin(r)}{r^2}$              |
| 9                 | $\sin^2(x)$                    | $\cos^2(x)$                | $\mathbf X$               | $\ln^2(x)$                | $\left(\frac{\sin(r)}{r}\right)^2$ |
| 10                | $sin(x)*ex$                    | $\sin(x) * x^2$            | $x \sin(x)$               | $ x $ <sup>*</sup> sin(x) | $r + \cos(r)/r$                    |
| 11                | $\sin^2(x) + \cos^2(x)$        | $\cos(x) + x^2$            | $\frac{x^2 + \ln(x)}{x}$  | $ln(x) + e^x$             | $r + \cos^2(r)/r$                  |
| 12                | $\sin(x)+e^{x}$                | $\sin^2(x)+x^2$            | $\sin^2(x)+x$             | $\sin^2(x)+ x $           | $r + \cos(r^2)/r$                  |
| 13                | $x^*sin^2(x)$                  | $\overline{x^*cos}^2(x)$   | $\mathbf{x}^2$            | $x^*ln(x)$                | $r + \cos(r)/r^2$                  |
| 14                | $x^*e^x$                       | $\sin^2(x)+x^2$            | $\sin^2(x)+x$             | $\sin^2(x)+ x $           | $r+(cos(r)/r))^2$                  |
| 15                | $\sin^2(x)$ * $\cos(x^2)$      | $cos(x^2)*x$               | $x^{2^{*}}ln(x^{2})$      | $\ln(x^2)$ * $e^x$        | $r + \sin^2(r)/r$                  |
| 16                | $\sin(x^2)$ <sup>*</sup> $e^x$ | $\sin(x^2) * x^2$          | $sin(x^2)*x$              | $sin(x^2)* x $            | $r + \sin^2(r)/r$                  |
| 17                | $\cos(x^2)$ <sup>*</sup> $e^x$ | $\cos(x^2) * x^2$          | $cos(x^2)*x$              | $cos(x^2)* x $            | $r+sin(r^2)/r$                     |
| 18                | $cos(x)*ex$                    | $\cos(x) * x^2$            | $x \cos(x)$               | $ x  * cos(x)$            | $r+sin(r)/r^2$                     |
| 19                | $x^*e^{\overline{x}}$          | $\frac{\ln(x)+x^2}{x}$     | $\frac{\cos(x)+x^2}{x}$   | $\cos^2(x)+ x $           | $r+(sin(r)/r))^2$                  |
| 20                | $\cos(x) + e^x$                | $e^{x}+x^{2}$              | $\cos^2(x)+x$             | $cos(x^2) +  x $          | $\overline{r^2 + (\sin(r)/r)}$     |

Варианты заданий к лабораторной работе № **4** 

## Таблица *5*

Варианты заданий к лабораторной работе № **5** 

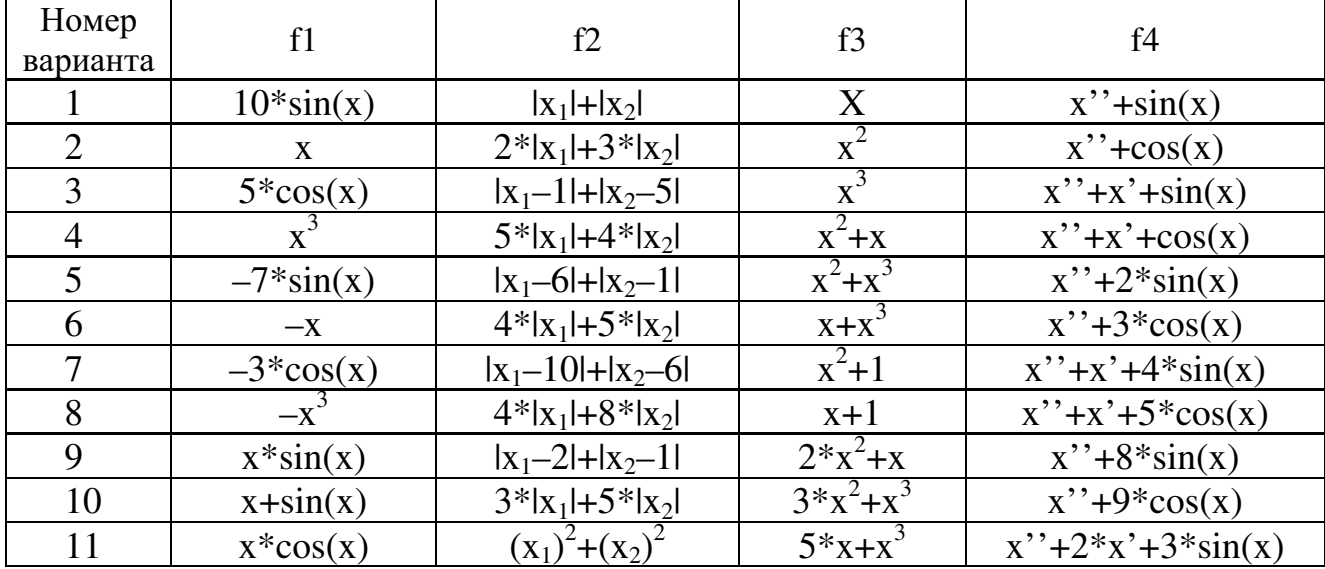

Окончание табл*. 5* 

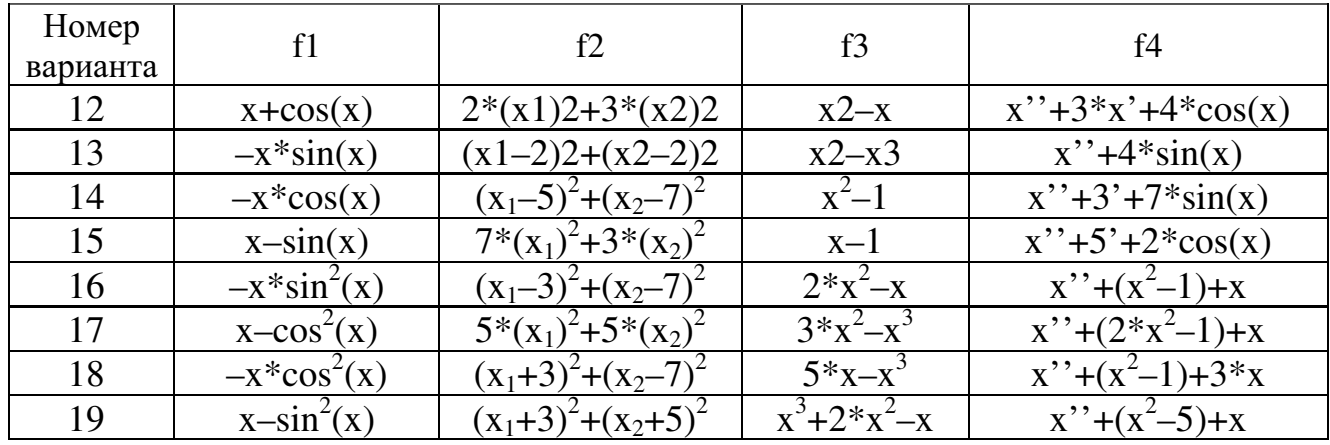

# Содержание

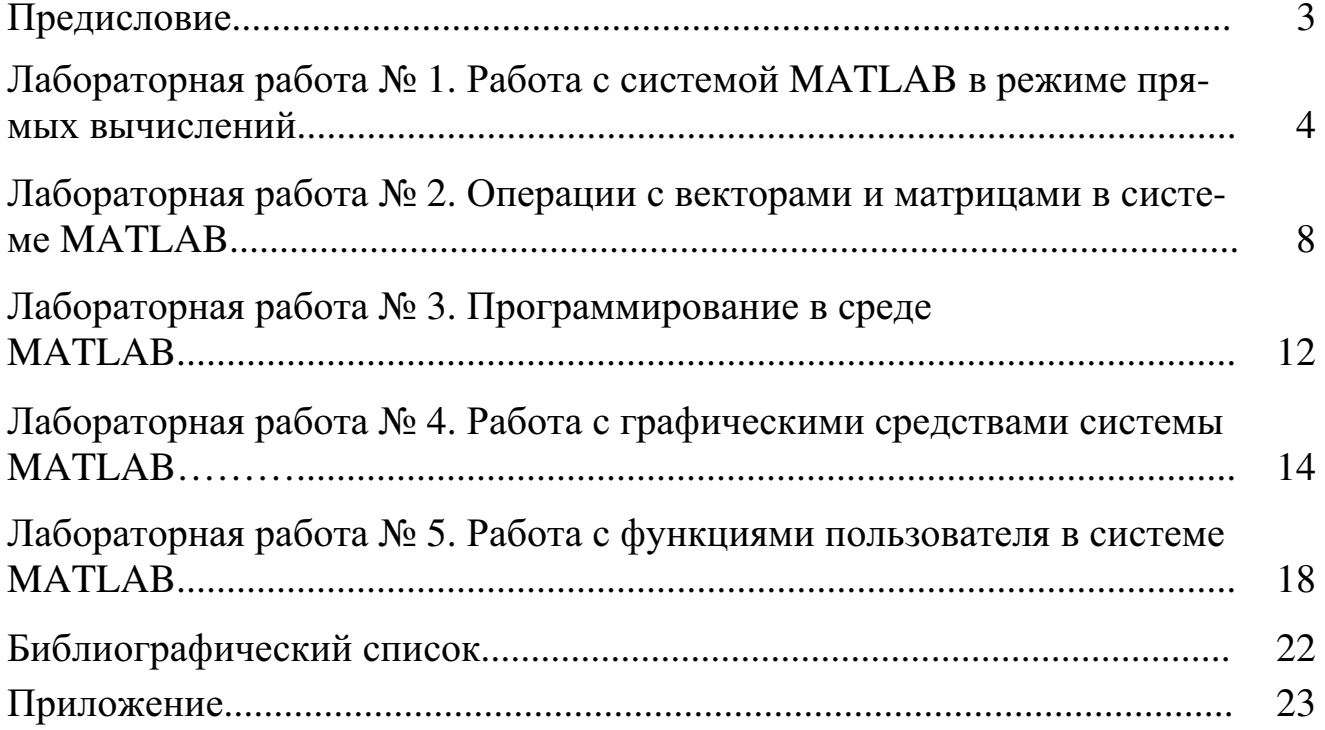